This readme contains recent information regarding the installation and use of Autodesk® 3ds Max® 2013 Product Update 4 and Autodesk® 3ds Max® Design 2013 Product Update 4 software. It is strongly recommended that you read this entire document before installing the software. For future reference, you should save this readme to your hard drive.

Use the following table to locate various resources related to 3ds Max 2013 / 3ds Max Design 2013:

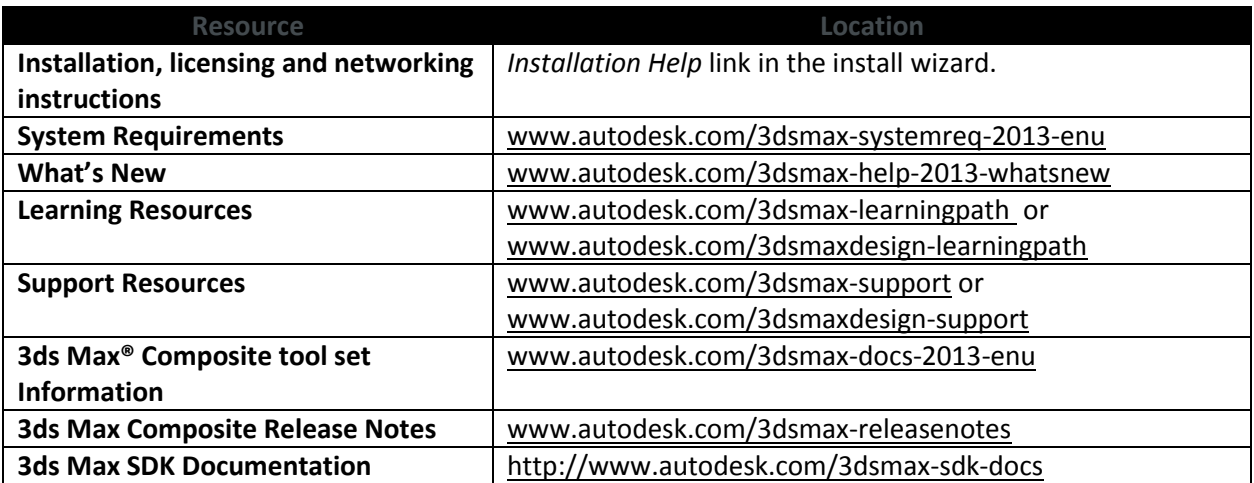

**Note:** Autodesk is not responsible for errors or failures of Autodesk software arising from the installation of updates, extensions or new releases issued by third-party hardware or software vendors for the qualified software or hardware identified in this document (or for any other third party software or hardware that you may use in connection with Autodesk products).

#### **Contents**

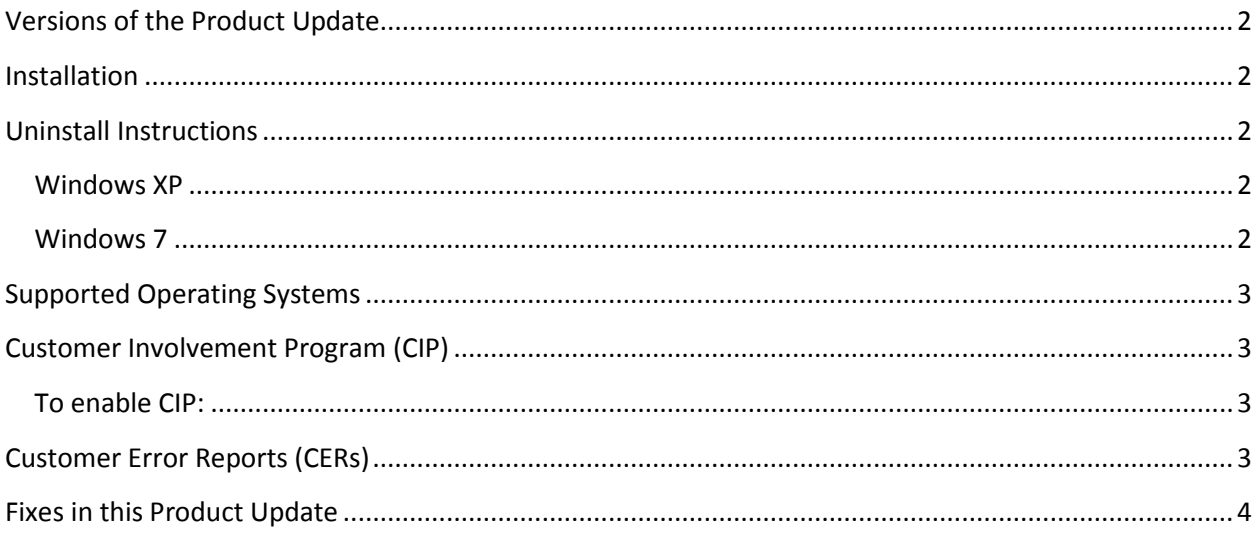

# <span id="page-1-0"></span>**Versions of the Product Update**

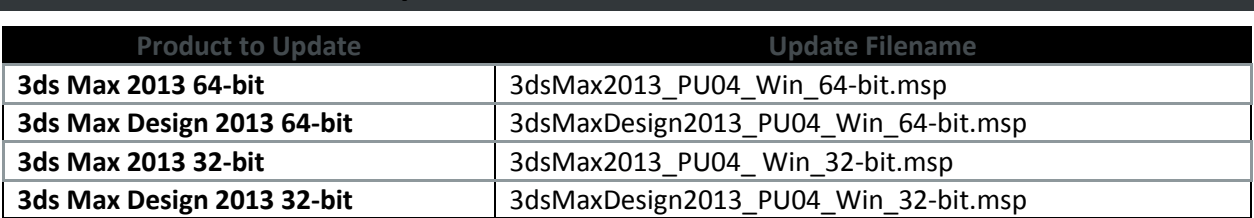

#### <span id="page-1-1"></span>**Installation**

- 1. Download the appropriate file for your system. See [Versions of this Product Update](#page-1-0)
- 2. Double-Click the Product Update 4 executable
- 3. Follow the installation prompts in the Product Update 4 installer

<span id="page-1-2"></span>**Note:** Product Update 4 includes all previous Product Updates for 3ds Max/Design 2013

#### **Uninstall Instructions**

#### <span id="page-1-3"></span>**Windows XP**

- 1. Open Start > Settings > Control Panel > Add Or Remove Programs dialog.
- 2. Turn on Show Updates at the top of the Add Or Remove Programs dialog.
- 3. Select Autodesk 3ds Max 2013 Product Update 4 / Autodesk 3ds Max Design 2013 Product Update 4.
- 4. Click Remove.

#### <span id="page-1-4"></span>**Windows 7**

- 1. Open Start > Control Panel > Programs and Features.
- 2. Click View Installed Updates.
- 3. Select Autodesk 3ds Max 2013 Product Update 4 / Autodesk 3ds Max Design 2013 Product Update 4.
- 4. Click Uninstall.

If there are previously installed versions of any beta software (including Release Candidate (RC) versions) of Autodesk 3ds Max 2013 / Autodesk 3ds Max Design 2013, uninstall and delete these beta versions before installing the commercial version. Instructions on how to uninstall the beta versions are posted on the beta portal in the Beta and RC Readme files.

**Note:** When uninstalling Product Update 4, if the Product Update 1 was previously installed a disk source error might display. If this happens, the uninstall will fail. To correct this problem and successfully uninstall Product Update 4, the original Product Update source files are needed. They can be extracted from the Product Update 1 or Product Update 2 & 3 available at [http://www.autodesk.com/3dsmax-](http://www.autodesk.com/3dsmax-updates) updates. It is recommended to uninstall any versions of Product Update 1 prior to installing Product Update 4.

# <span id="page-2-0"></span>**Supported Operating Systems**

Use the following supported operating systems for the 32-bit or 64-bit version of the Autodesk 3ds Max 2013 / Autodesk 3ds Max Design 2013 Product Update 4:

- Microsoft® Windows® XP Professional (SP3 or higher) operating system
- Microsoft<sup>®</sup> Windows<sup>®</sup> XP Professional x64 (SP2 or higher) operating system
- Microsoft<sup>®</sup> Windows<sup>®</sup> 7 Professional operating system
- Microsoft<sup>®</sup> Windows<sup>®</sup> 7 Professional x64 operating system
- Mac<sup>®</sup> operating system: You can run 3ds Max 2013 / 3ds Max Design 2013 Product Update 4 on a Mac® with either Boot Camp® or via Parallels Desktop for Mac, provided certain system requirements are met. Refer to the *Autodesk 3ds Max 2013 and Autodesk 3ds Max Design 2013 Installation Guide* for further details (found on the product media).

Autodesk is not responsible for errors or failures of Autodesk software arising from the installation of updates, extensions or new releases issued by third-party hardware or software vendors for the qualified software or hardware identified in this document (or for any other third-party software or hardware that you may use in connection with Autodesk products).

# <span id="page-2-1"></span>**Customer Involvement Program (CIP)**

If you choose to participate in the Customer Involvement Program, 3ds Max or 3ds Max Design will automatically send Autodesk information about system configuration, which features are used most frequently problems encountered, and other information helpful to the future direction of the product. For further information, se[e www.autodesk.com/cip.](http://www.autodesk.com/cip)

### <span id="page-2-2"></span>**To enable CIP:**

- 1. Install and start 3ds Max / 3ds Max Design.
- 2. If the Customer Involvement Program dialog is not displayed automatically, then in the Help menu, click Customer Involvement Program.
- 3. In the Customer Involvement Program dialog, select "Participate with contact information."
- 4. Click OK.

### <span id="page-2-3"></span>**Customer Error Reports (CERs)**

We can improve the stability of Autodesk 3ds Max / Autodesk 3ds Max Design largely because of the Customer Error Reports (CERs) that end-users submit. We thank you for taking the time to fill out these reports and ask you to include as much information as possible about what actions you were performing at the time the error occurred. These details raise the value of the report immensely and are very much appreciated by the Autodesk 3ds Max Quality Engineering team.

For further information about CERs refer to [www.autodesk.com/cer.](http://www.autodesk.com/cer)

# <span id="page-3-0"></span>**Fixes in this Product Update**

Fixes for Autodesk 3ds Max 2013 / Autodesk 3ds Max Design 2013 Product Update 4:

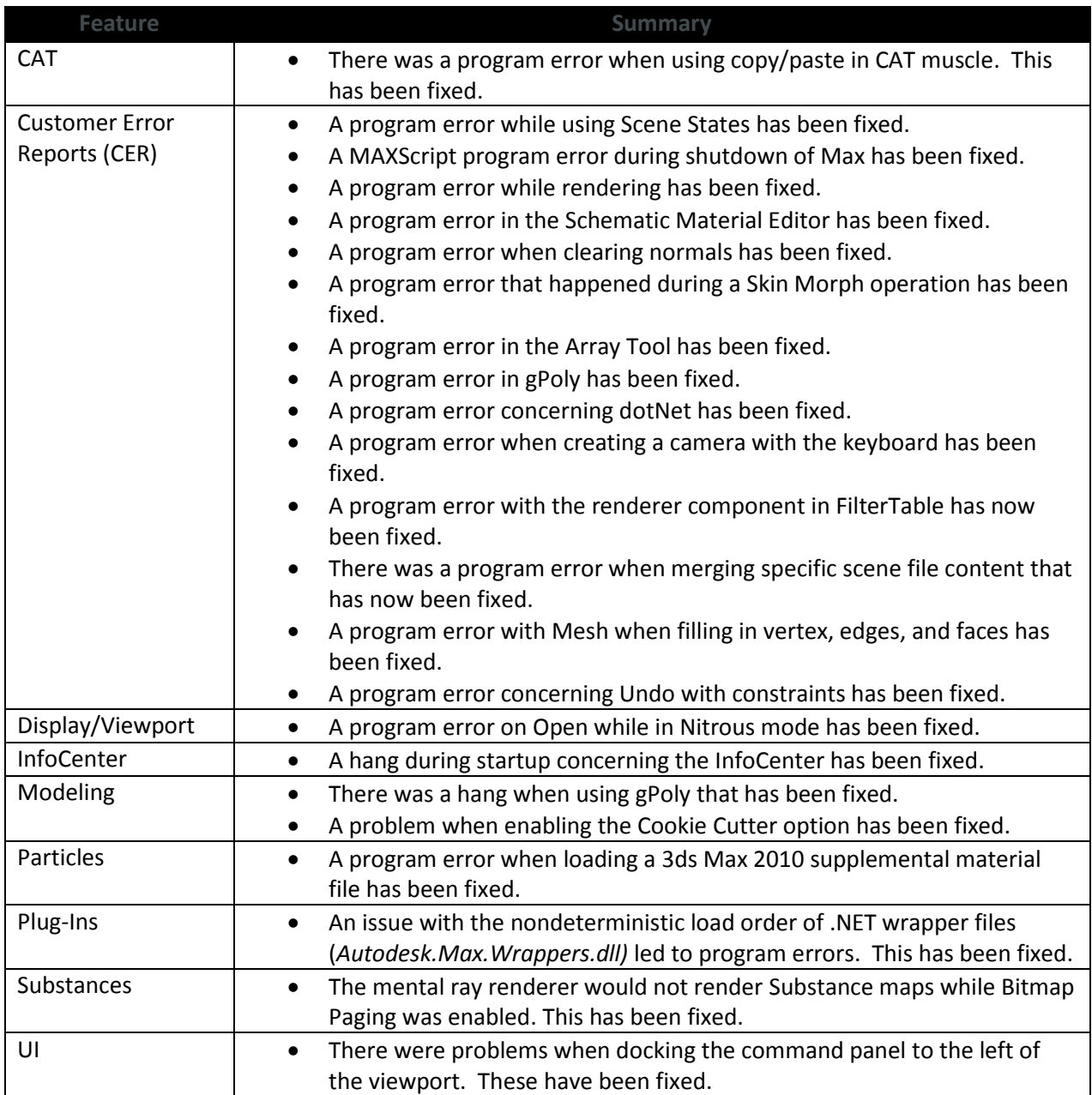

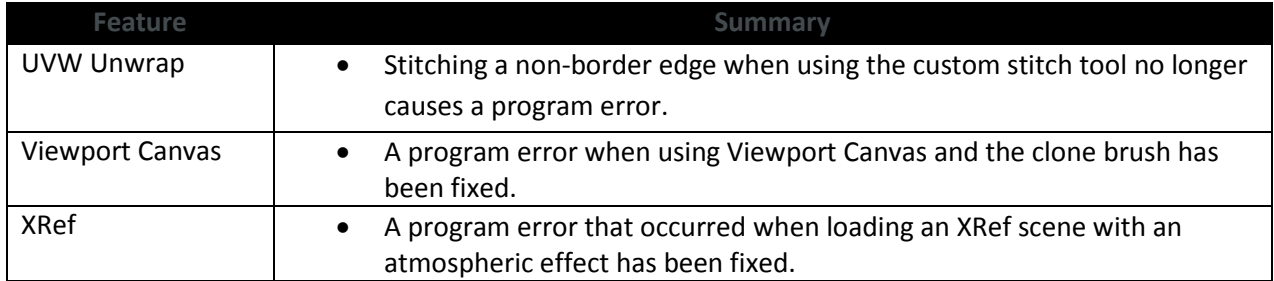

*Autodesk, Alias, and 3ds Max are registered trademarks or trademarks of Autodesk, Inc., and/or its subsidiaries and/or affiliates in the USA and/or other countries. mental ray, mental mill and iray are registered trademarks of NVIDIA® Corporation licensed for use by Autodesk, Inc. All other brand names, product names, or trademarks belong to their respective holders. Autodesk reserves the right to alter product and services offerings, and specifications and pricing at any time without notice, and is not responsible for typographical or graphical errors that may appear in this document.*

*© 2012 Autodesk, Inc. All rights reserved.*